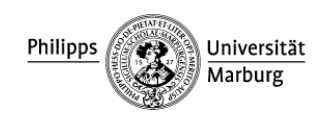

# **Einstellungen zum Kopieren**

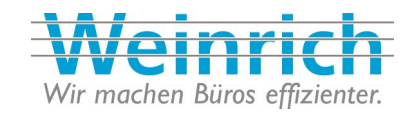

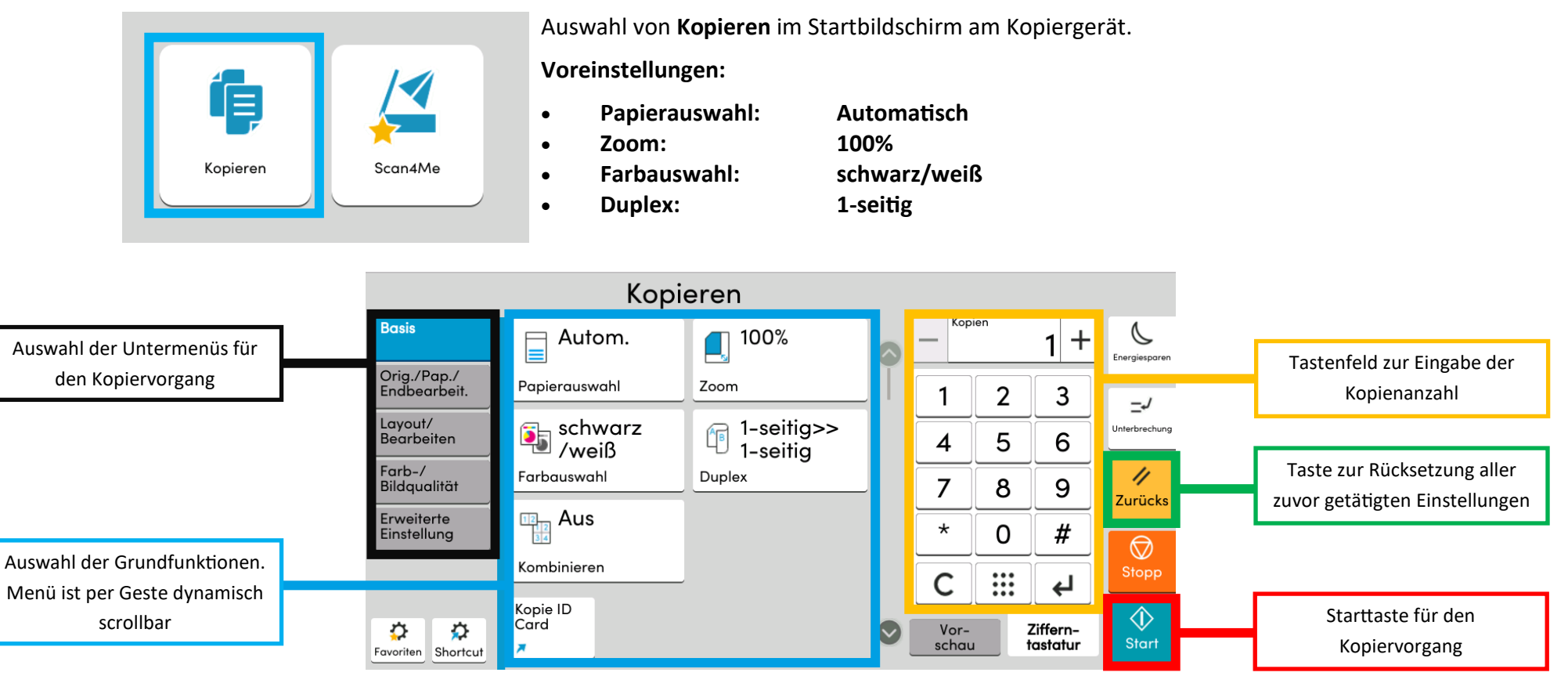

#### **Kopierbildschirm Startseite**

In dieser Ansicht befinden sich die meist genutzten Funktionen beim Kopieren.

Seite wird entsprechend des Originals **automatisch** im selben DIN-Format kopiert.

Die Farbauswahl kann auf **Farbe** oder **Automatisch** eingestellt werden

Die **Duplexfunktionen** inklusive 1->2 / 2->1 sind nutzbar.

Per **Kombinieren** lassen sich 2 / 4 / 8 Originalseiten auf 1 Ausgabeseite

automatisch **skalieren** bzw. **kombinieren**.

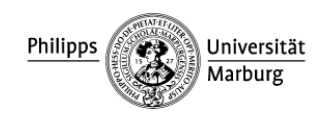

# **Einstellungen zum Kopieren**

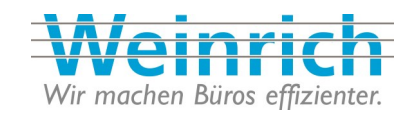

#### **Zoomen**

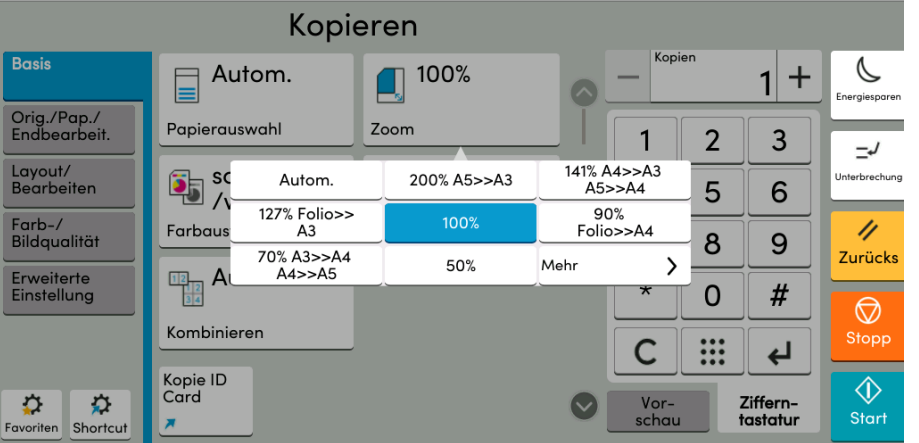

Im Untermenü **Zoom** kann eine **Vergrößerung** / **Verkleinerung** des Originals vorgenommen werden. Hierzu stehen vordefinierte Faktoren zur Verfügung, bspw. **141%** für die Vergrößerung auf die nächst größere DIN-Norm sowie **70%** auf die nächst kleinere DIN-Norm.

Über den Button **"Mehr"** gelangt man in das Untermenü zum stufenlosen Skalieren in 1% Schritten.

### **Buchkopie**

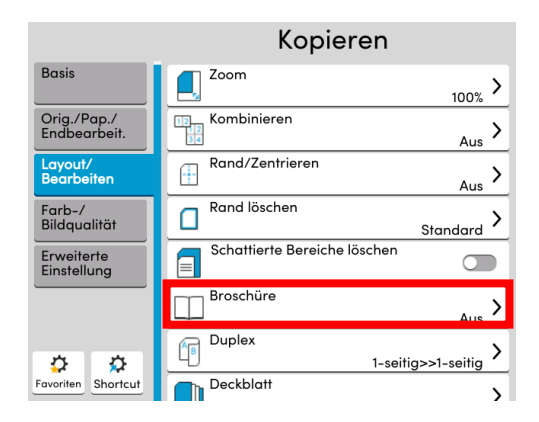

Auswahl der Funktion **Broschüre** im Untermenü **Layout/Bearbeiten.**

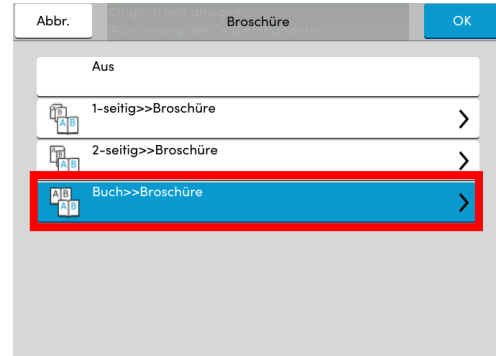

Bei Auswahl der **Buch>>Broschüren**-Funktion wird das Buch auf der Glasscheibe platziert und automatisch eine Kopie der beiden angelegten Seiten auf Eine Originalseite mit 2 Buchseiten durchgeführt.